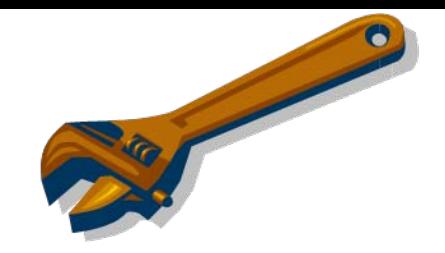

# **Troubleshooting the Saturn/ 210/220 GC/MS**

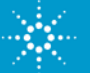

## **Understand and Isolate the problem**

Before and during the visit:

- ¾Get a thorough understanding of the problem from the user
- $\triangleright$  Find out the history has this method been running for a while, or is it just developed?
- ¾Were there any changes preceding the failure?
- ¾Collect as much hard data as possible

#### When you visit:

- $\triangleright$  Visually inspect the instrument
- **≻Run Diagnostics**
- ¾Compare good data to current performance

¾**Isolate the problem** – eliminate the GC as much as possible and look MS performance

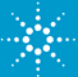

## **No Peaks or Loss of Sensitivity?**

## **Isolate the Problem to the MS or GC**

¾Scan the calgas and check the calgas peaks for good response and resolution

- **≻Run Diagnostics**
- ¾Autotune and compare the EM setting to previous
- ¾Check the mass calibration
- $\blacktriangleright$  Look at the background with the trap on

¾Check air/water

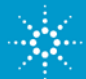

**If the Calgas and diagnostics look good:**

#### The problem is before the Mass Spec

- $\triangleright$  Make sure the problem is not matrix related test sensitivity using standards first
- ¾Try direct injection to rule out autosampler
- ¾Check column parameters on GC
- ¾Check for leaks in the GC
- ¾Perform injector port maintenance (replace insert, o-ring, & septa and clip column)
- **► Be sure column is installed correctly on detector end**
- ¾Replace column if necessary

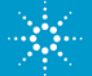

## **Analyze the nature of the loss of sensitivity**

#### **Affects all compounds?**

 $\triangleright$  If all compounds effected the problem may be

- $\checkmark$  Autosampler
- $\checkmark$  Sample prep
- $\checkmark$  Leak
- $\checkmark$  Other

#### **Affects low MW, low boilers only? Affects high MW, high boilers only?**

 $\triangleright$  If only certain compounds it may be

- $\checkmark$  Column
- $\checkmark$  Cold spot
- $\checkmark$  Active site

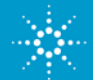

## **If the system has a complicated configuration**

Return System back to basic configuration

¾Put in standard (installation) column

 $\blacktriangleright$  Use the same liner used for specs

¾Remove Quick Switch Valve (QSV)

¾Test OFN injection for sensitivity and/or reproducibility

If this looks good, the problem is not in the  $MS - it$  may be application or QSV

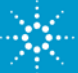

#### **If peaks are low/absent in the** *Calgas* **Scan:**

#### Problem is with the MS:

¾Make sure FC-43 is present in Calgas bulb

(if no FC-43 peaks are present, check that air/water peaks can be seen).

 $\triangleright$ Run Diagnostics

 $\triangleright$  Check the filament

 $\blacktriangleright$  Check that the turbo is at 100 +/-2%

 $\triangleright$  Check the RF adjustment

¾Check method parameters

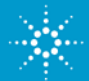

#### **Problem in MS (Cont.)**

**Example 20 Propersion Figgs** Propertian Propertion Figgs Propertion

 $\triangleright$  Check the axial modulation readback – should be  $\sim$ 4.

- •If close to 0, trap may be assembled incorrectly or transfer line tip is shorting to the trap.
- •If the readback is too high  $($   $\sim$  3-5 volts), you have a grounding problem with either the upper or lower manifold board in the analyzer assembly (typically lower). Make sure the little tab cutouts are contacting the metallic portions of each board.

¾Check the EM readback. If it's only a few volts, the EM may have shorted to ground. Replace EM.

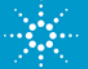

#### **Things that might fix low calgas peaks**

- ¾Check for leaks
- ¾Switch to other filament
- $\triangleright$  Adjust the RF ramp
- $\blacktriangleright$ Tune the EM
- **≻Adjust method parameters: ion time, target TIC**
- $\triangleright$  Clean the trap
- ¾Clean or replace the gate and/or key
- **≻Clean or replace the trap oven**
- There may be carbon deposits in the hole  $\triangleright$  Replace the filament
- $\triangleright$  Replace the multiplier

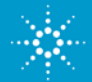

**Isolating the problem works for various issues:**

 $\triangleright$ No peaks = same process as low peaks

 $\triangleright$  Contamination = same as no peaks; looking for absence of contamination rather than presence of peaks

 $\blacktriangleright$  Fluctuating response = rule out obvious autosampler/GC issues first

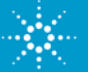

## **Standard Conditions**

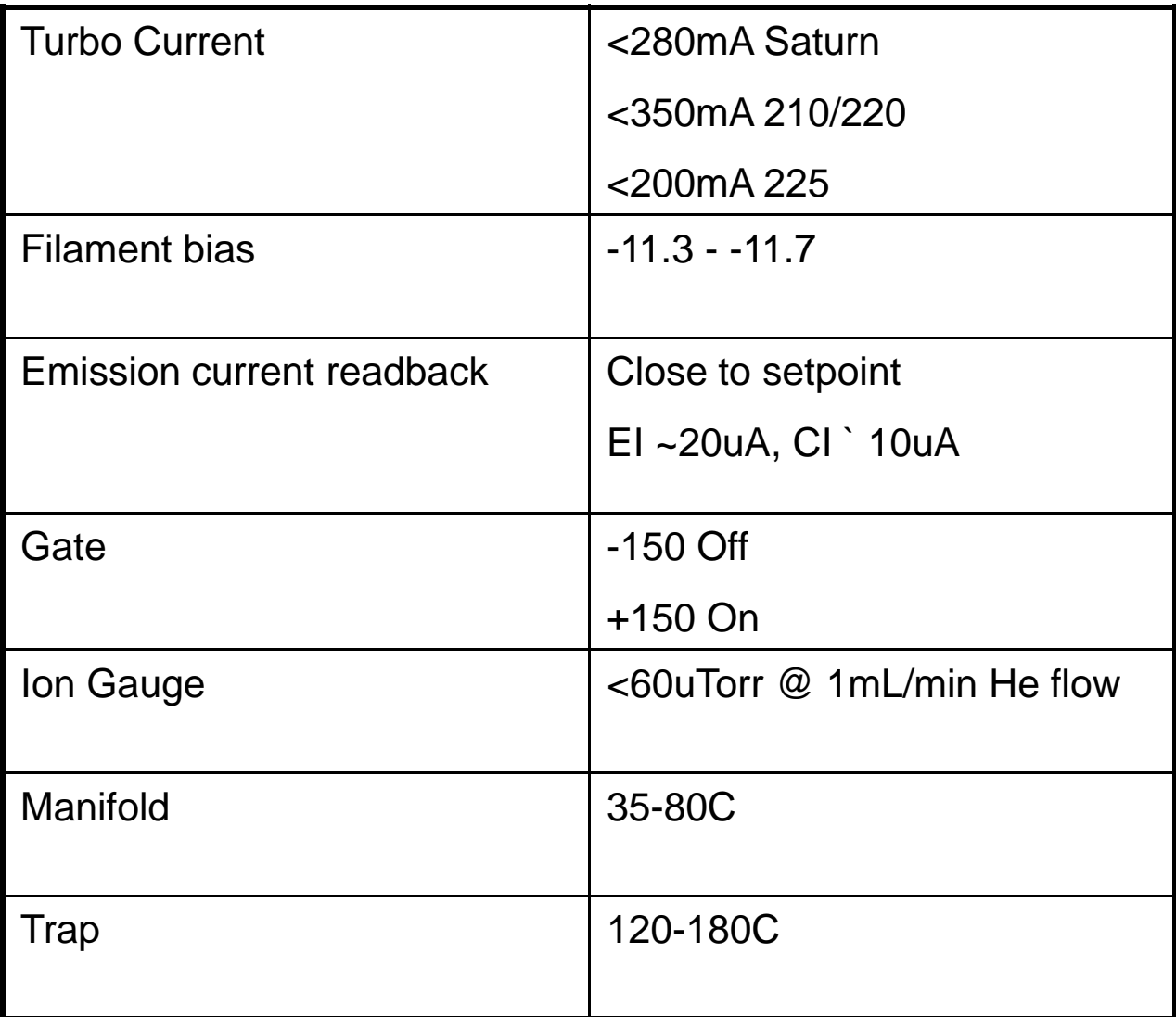

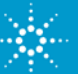

# **MS not connecting to PC?** ¾Make sure the correct instrument is enabled in the software

#### **2000 Series:**

¾Check that the cable is connected from the PC to the MS and the IEEE card is properly installed in the PC.

¾Ensure IEEE driver installed and working

#### **200 Series:**

- ¾Check that the USB cable is connected from the PC to the MS.
- ¾Ensure USB MS driver correctly installed.
- $\triangleright$ Try it on your laptop

SAPwave PCB(2000)/ controller PWA (200) is where all communication comes through, try replacing if all else fails

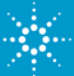

## **Trap Oven Not heating?**

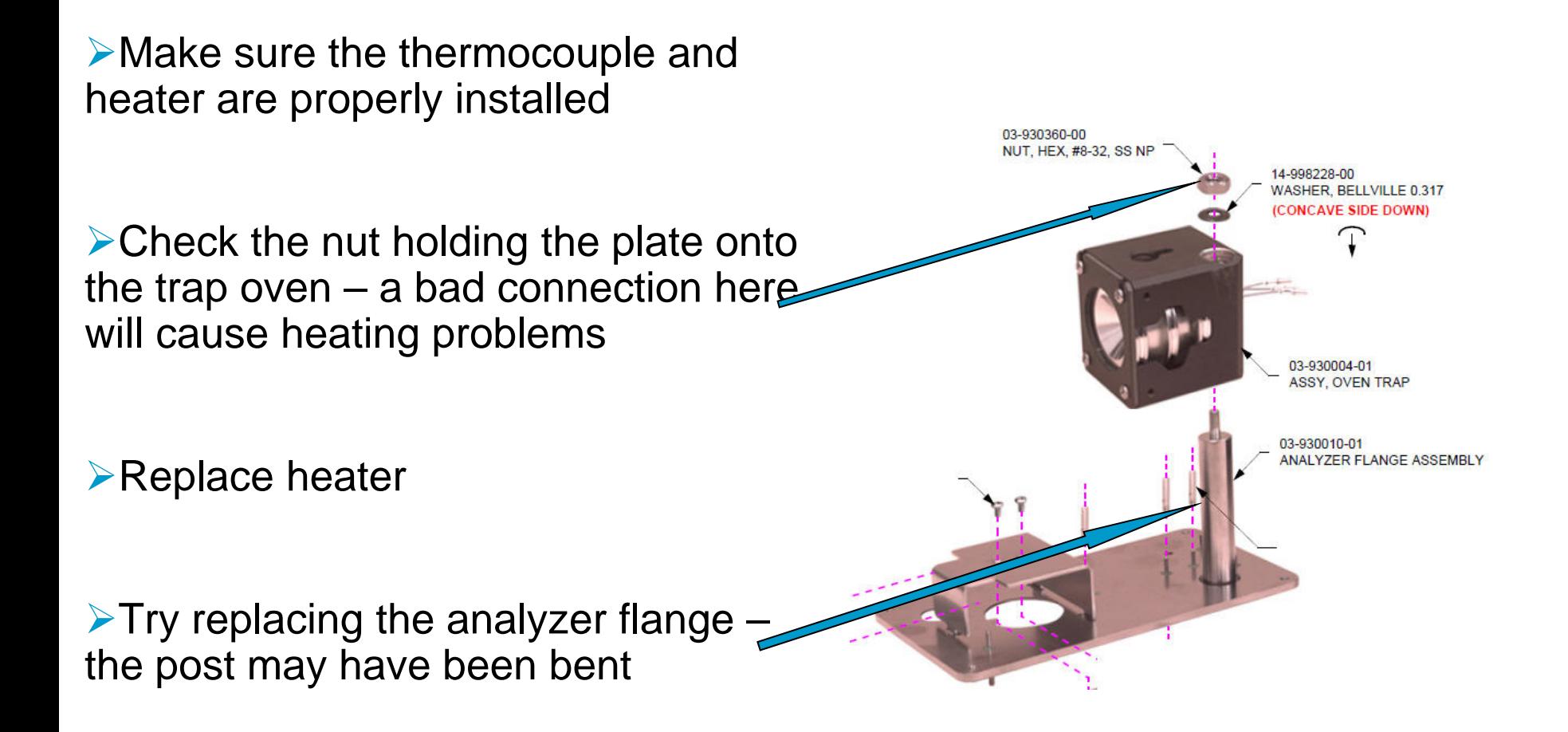

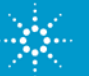

## **Not passing S/N specs?**

- ¾Check that "RMS" is used to calculate noise, and the correct data smoothing has been turned on
- ¾Check for air leaks and make sure you have a good tune
- ¾Check that the column nuts on the injector and transfer line are tight
- ¾For CI make sure CI gas is adjusted properly
- $\blacktriangleright$ Try direct injection
- ¾Check for background contamination (septa, helium, filters, column, etc.)
- ¾Compare method used on site to method used in factory (files on CD)
- ¾Try reducing the Target TIC to 20,000 and Max Ion time to 25,000
- $\triangleright$  Check for column bleed condition
- **≻Bake trap**

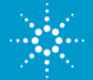

## **Poor Peak Shape in Autotune?**

 $\triangleright$ Check He flow is  $\sim$  1 mL/min

 $\triangleright$  Check for high water in system

 $\triangleright$  Space charging due to too many ions in the trap

- Check/reduce target TIC and ion time in method
- Clean trap
- Calibrate EM (if too low, AGC will overload trap and cause space charging)

 $\triangleright$  Check axial modulation

¾Make sure axial modulation readback matches set point. If not, transfer line may be shorting to trap – check transfer line tip installation.

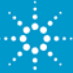

## **Big Leaks**

¾Listen for loud rough pumps ("gurgling")

¾Check for high manifold pressure reading

**≻Check for high turbo current reading** 

¾Check the air/water segment in Daily Checks method.

A major leak of will produce no defined peaks of any kind, but instead a "rolling" baseline.

#### $\triangleright$  Check the RF tune.

A major leak will show the RF maxed out on the scale and will not be adjustable. These symptoms are diagnostic of a major leak at or very near the MS.

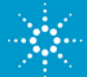

### **Moderate to small leaks**

Use the air/water diagnostic to determine if there's a leak.

Spray dust-off around fitting to locate leak:

- Column connections
- Transfer line (both ends)
- Manifold vacuum gasket
- CI/Calgas manifold
- •Other points on top of the manifold

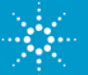

#### **2x0 Turbo not starting and controller blinking**

The LED on the turbo controller should be green.

If it is red, it blinks in a coded mode: it flashes a number of times equal to the error code, then stays off

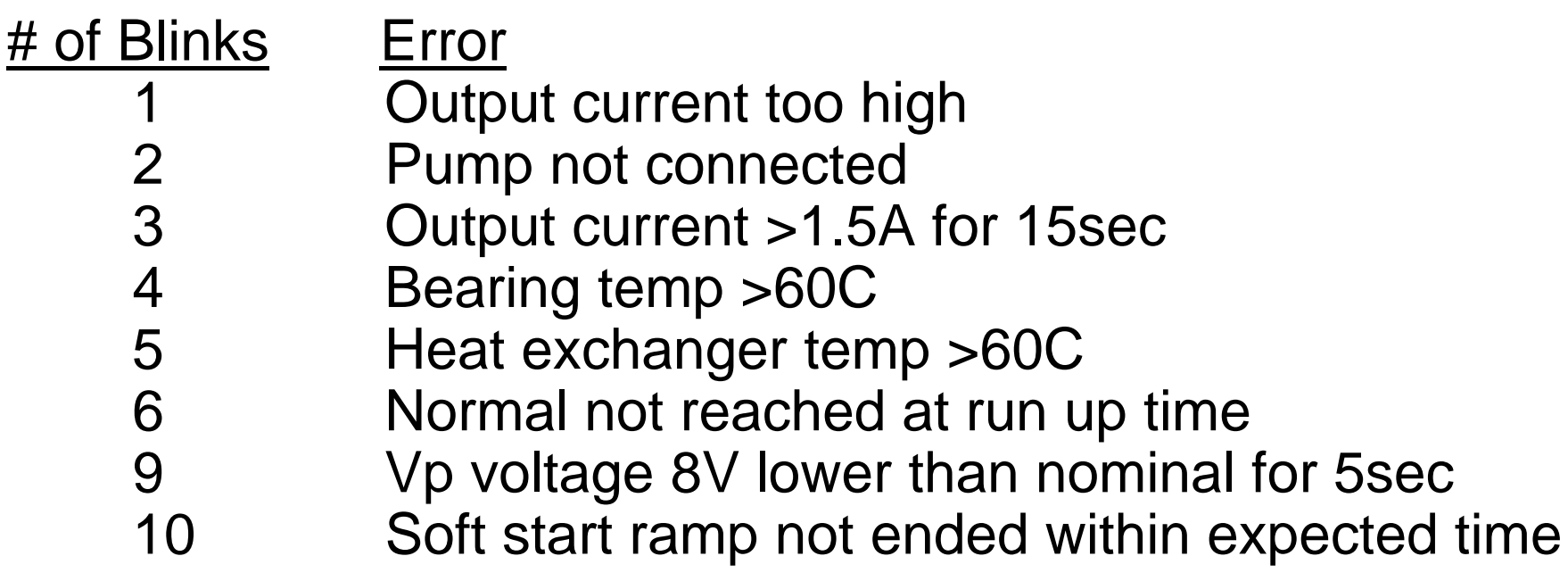

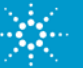

## **Record Any Changes**

Question and re-question the end user about what changes were made between good performance and bad performance.

Look at the method to make sure parameters look reasonable – Check the log from a good and bad run and make sure the method and GC/MS conditions match.

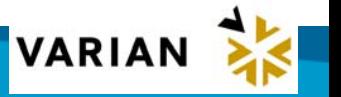

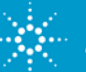

#### **Logs contain all GC/MS acquisition parameters and conditions**

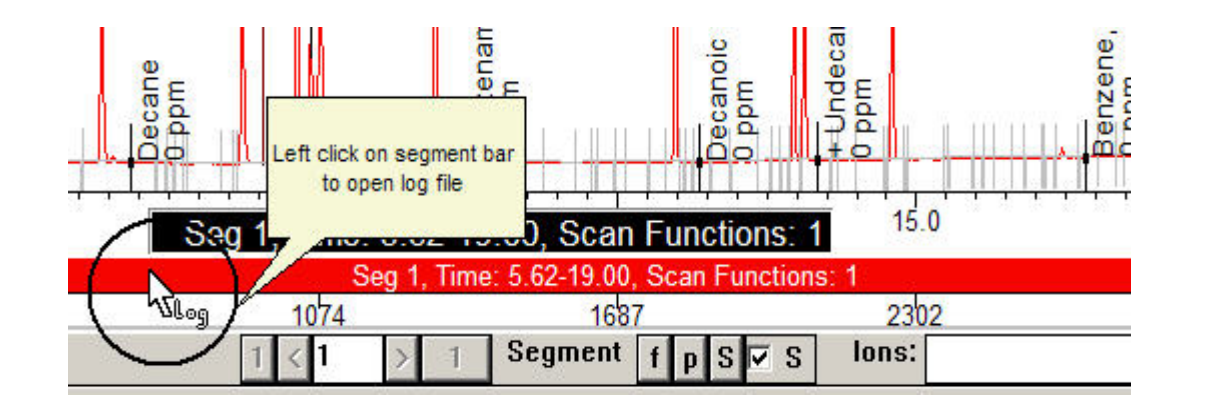

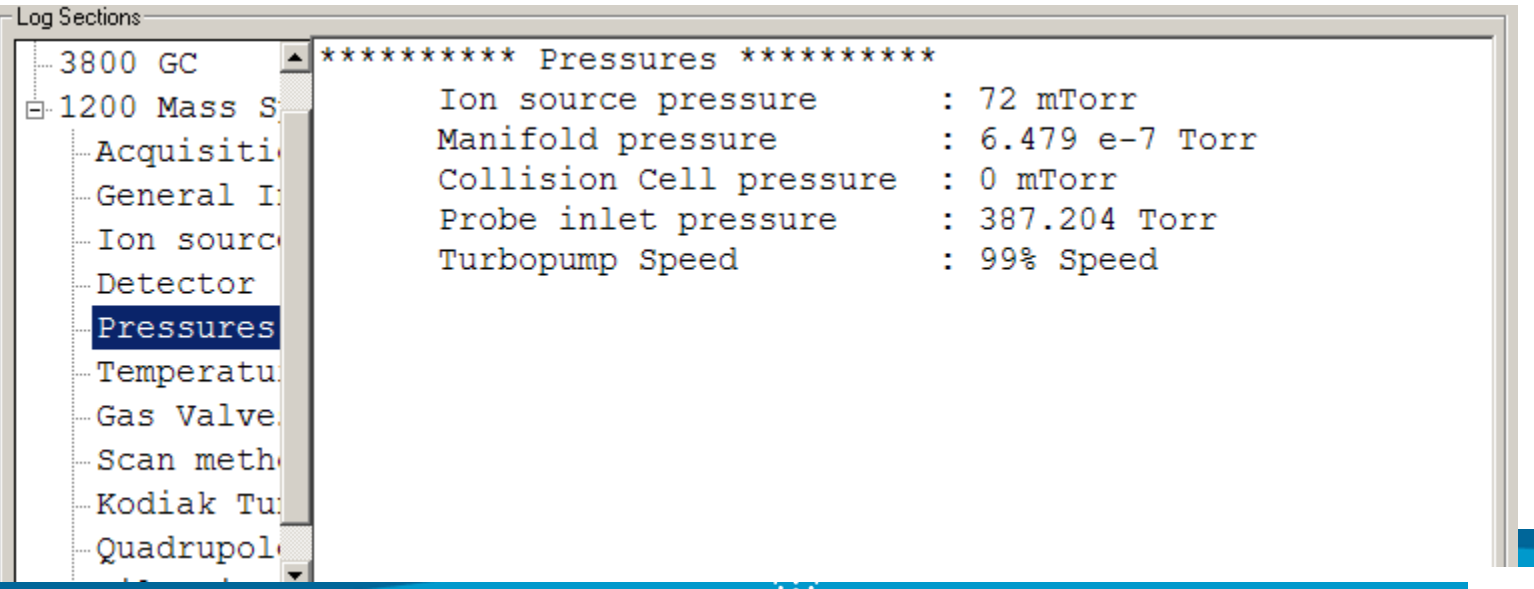

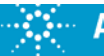

**VARIAN** 

## **Phone Support**

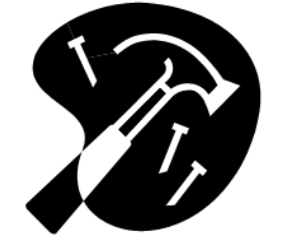

When contacting Tech Support, be prepared to send data files, methods, and/or diagnostic results.

Tell us the version of software and the instrument configuration. These are great aids in troubleshooting many problems.

*We will typically want a screenshot of the diagnostics page with everything turned on and a datafile of an acquisition done with the DailyChecks method*

Having these ready will often cut down resolution time.

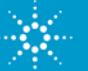

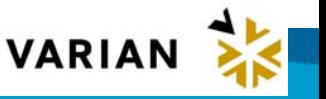

### **Example email**

System:

DELL Optiplex GX740, s/n 62Q1B3J GC3800 : 3Com 3C900COMBO-based Ethernet Adapter (Generic) Company Network: Broadcom NEtXtreme 57xx Gigabit control MS WS 6.90 SP2 + hf100028 MS1200 TQ s/n 00731 new RF board Rev. 17 s/n 310404295

Problem: MS WS 6.90 "System Control" intermittent closes a few times per week, either during sequence cool down

Actions:

-all Readback + Hardware Diagnostics ok (please see attached file!) -deleted all files in MSGLOG + SYSLOG -executed Disk Cleanup, Error-Checking, Defragmenter -checked Dual CPU (can not be turned off!), Firewall, Automatic Updates, Antivirus, Power Options, Netwo -replaced PC by same Model DELL Optiplex GX740 -fixed GC3800 IP 10.2.128.11 (no BOOTP) -chemis32.gpf file to Varian Tech Support (please see attached file!) -done "R" Repair Windows from Reinstallation CD -configured PC as standalone (detached from company domain, no network, Firewall, Automatic Updates,

Hello Terri

Unfortunately the MSWS "System Control" still crashes sporadically. In fact the problem was seen since t upgraded the MS WS from 6.8 ??? to 6.90 SP2 + hf100028. Was something changed in the software? The What other hard- or software could cause such a crash? Please let me know whether I can check someth Thank you very much in advance! Marcel

#### All details in the first email will reduce resolution time significantly!

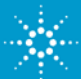

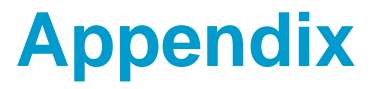

## Specific Saturn/2x0 problems and solutions

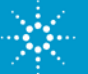

## **Integrator Zero Problems – Saturn only**

#### **Symptoms:**

The Saturn Workstation software keeps generating an error message each time the Acquisition button is clicked telling the user to run a multiplier calibration even though the user has just completed a calibration.

#### **Problem:**

The integrator zero may not be adjusting electronically and may need a manual adjustment.

Check the results in the current module attributes to see if the Integrator zero test was "OK", "High", or "Low". If the results was "High" or "Low", the integrator zero needs a manual adjustment.

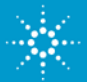

### **Adjust R66 and R20**

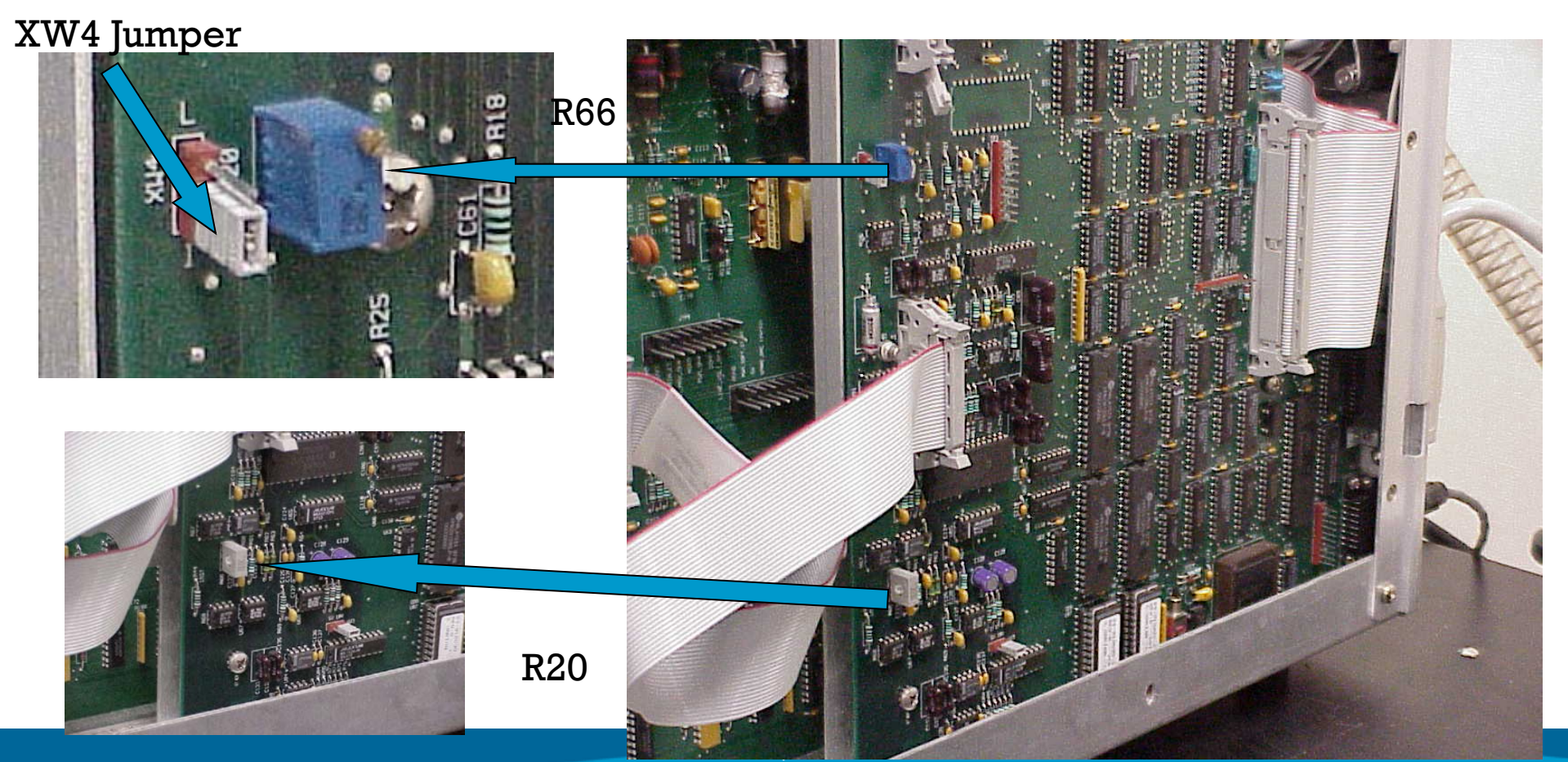

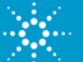

### **Adjustment**

#### Run EM part of autotune: 1<sup>st</sup> test is integrator zero

#### Put Jumper in "L" position and adjust R66 until integrator zero value is OK

Put jumper in "I" position and adjust R20 until integrator zero value is OK.

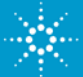

### **Adjustment**

If you can no longer adjust integrator zero properly, install a piggy back or replace the SAP waveboard

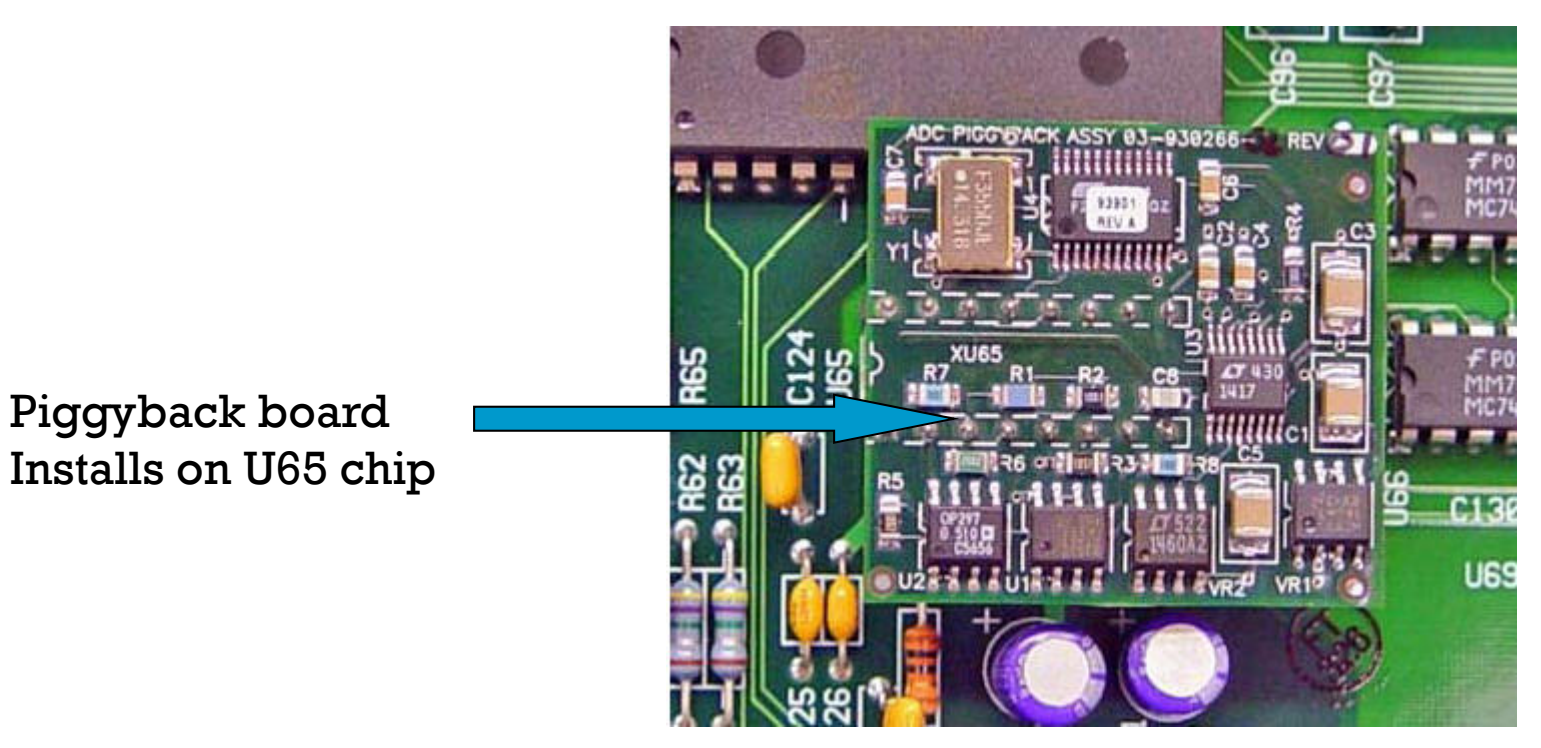

Anytime you replace the SAP waveboard, adjust integrator zero

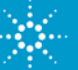

## **Mass Calibration problems - Saturn**

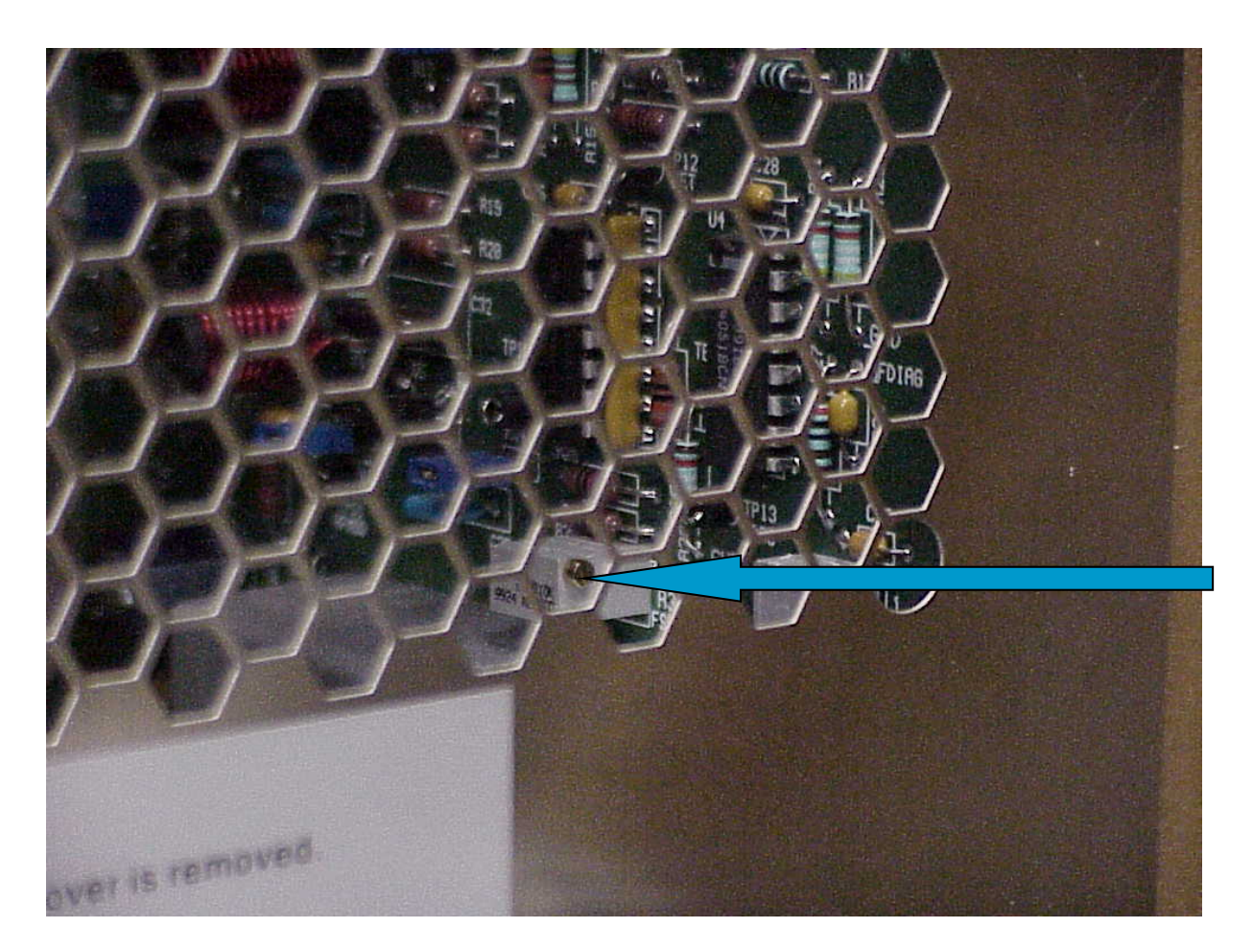

Adjust the trimpot on the RF Generator board if the mass calibration fails during autotune

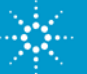

## **RF Full Scale Adjustment**

- Run a straight line mass calibration in Autotune.
- Go to Manual Control and activate the DailyChecks method file.
- Go to the second segment.
- Turn on the trap and calgas.
- Zoom in on each calgas peak (69, 264, 464, 502, 614), starting with 69, and adjust the trim pot until the 69 peak is centered over the tick mark for mass 69 +/- 1 m/z. When this is correctly adjusted, repeat the process for each calgas peak until mass 614 has been adjusted.

*Note: Do not go back and re-check lower masses. They will shift as the higher masses are calibrated.*

Run an FC-43 calibration in the AUTOTUNE page to make sure each calgas peak is found and properly assigned.

The average slope should be less than 6.3. If it is greater than 6.3, readjust the RF Full scale.

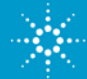

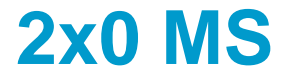

#### ¾Integrator Zero adjustment is automatic

#### ¾No adjustment or piggyback board required

#### ¾No RF full scale adjustment is required

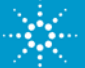

## **RF Tune not working**

¾Check that the spring contact from the RF coil to the RF electrode is making good connection

¾Make sure quartz spacers are not broken and trap is assembled correctly

¾Hardware problems can only be related to RF coil or RF generator board

 $\triangleright$ If those are working – the problem has something to do with the capacitance of the trap changing due to poor isolation of the RF electrode, poor spring contact, etc.

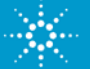

## **Saturn Comm troubleshooting**

If the computer or GPIB card is being replaced or you are troubleshooting 2x00 communication problems, follow the instructions below. The order in which these steps are performed is critical to establishing communication between the PC and MS.

- •1) Uninstall the GPIB driver from the PC (if loaded).
- 2) Shut down the PC.
- •3) Remove the GPIB card (if installed).
- •4) Boot up the PC with no card and no driver installed.
- •5) Install the GPIB driver.\*
- •6) Shut down the PC.
- •7) Install the GPIB card.
- 8) Boot up the PC. (PC should show messages it has detected new hardware.)
- • 9) Install the MSWS software if it's a new computer. If you are troubleshooting a computer with MSWS already installed, Start MSWS and see if can establish 2000 communication and reinstall MSWS only if it still cannot establish communication.

\* Refer to Service Bulletin MSS-2001-04 for information on different GPIB cards and drivers.

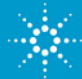